<span id="page-0-0"></span>Leandro Marín

K ロ > K @ > K 할 > K 할 > 1 할 > 9 Q Q\*

#### 2 Introduciendo Texto y Código LATEX

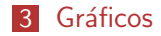

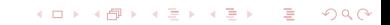

#### Introducción

A diferencia de otros temas en los que no se consideraban muchos requerimientos previos, en este presupondremos un cierto conocimiento de LATFX.

## Introducción

- A diferencia de otros temas en los que no se consideraban muchos requerimientos previos, en este presupondremos un cierto conocimiento de LAT<sub>E</sub>X.
- $\blacksquare$  En la redacción de documentos matemáticos suele ser habitual introducir resultados de cálculos o incluso texto generado a partir de algún algoritmo sencillo.

## Introducción

- A diferencia de otros temas en los que no se consideraban muchos requerimientos previos, en este presupondremos un cierto conocimiento de LAT<sub>E</sub>X.
- $\blacksquare$  En la redacción de documentos matemáticos suele ser habitual introducir resultados de cálculos o incluso texto generado a partir de algún algoritmo sencillo.
- Toda esa información es mejor introducirla directamente en el código fuente de LAT<sub>EXY</sub> recalcularla, lo cual hace más cómodo hacer cualquier tipo de cambio y nos mantiene los datos actualizados.

**KORKAR KERKER EL POLO** 

#### <span id="page-5-0"></span>Las Cabeceras

Supondremos que tenemos dentro de nuestro sistema una distribución de LATEXy también una distribución de sage.

### <span id="page-6-0"></span>Las Cabeceras

- Supondremos que tenemos dentro de nuestro sistema una distribución de LATEXy también una distribución de sage.
- **Lo primero que necesitamos es que LATEX**y sage se puedan comunicar. Para ello nuestro archivo LATEXdebe usar el fichero de cabecera sagetex.sty.

#### <span id="page-7-0"></span>Las Cabeceras

- Supondremos que tenemos dentro de nuestro sistema una distribución de LATEXy también una distribución de sage.
- **Lo primero que necesitamos es que LATEX**y sage se puedan comunicar. Para ello nuestro archivo LATEXdebe usar el fichero de cabecera sagetex.sty.
- Este fichero viene en la distribución de sage y debe ser accesible para LATEX. Esto se puede hacer controlando las variables de entorno de LAT<sub>F</sub>Xtal y como se puede ver en [http:](http://doc.sagemath.org/html/en/tutorial/sagetex.html) [//doc.sagemath.org/html/en/tutorial/sagetex.html](http://doc.sagemath.org/html/en/tutorial/sagetex.html).

#### <span id="page-8-0"></span>Las Cabeceras

- Supondremos que tenemos dentro de nuestro sistema una distribución de LATEXy también una distribución de sage.
- Lo primero que necesitamos es que LATEXy sage se puedan comunicar. Para ello nuestro archivo LATEXdebe usar el fichero de cabecera sagetex.sty.
- Este fichero viene en la distribución de sage y debe ser accesible para LATEX. Esto se puede hacer controlando las variables de entorno de LAT<sub>F</sub>Xtal y como se puede ver en [http:](http://doc.sagemath.org/html/en/tutorial/sagetex.html) [//doc.sagemath.org/html/en/tutorial/sagetex.html](http://doc.sagemath.org/html/en/tutorial/sagetex.html).
- En cualquier caso, la forma más sencilla puede ser copiar el archivo sagetex.sty de nuestra distribución al directorio actual donde estamos escribiendo nuestro archivo LAT<sub>E</sub>X.

#### <span id="page-9-0"></span>Las Cabeceras

- Supondremos que tenemos dentro de nuestro sistema una distribución de LATEXy también una distribución de sage.
- Lo primero que necesitamos es que LATEXy sage se puedan comunicar. Para ello nuestro archivo LATEXdebe usar el fichero de cabecera sagetex.sty.
- Este fichero viene en la distribución de sage y debe ser accesible para LATEX. Esto se puede hacer controlando las variables de entorno de LAT<sub>F</sub>Xtal y como se puede ver en [http:](http://doc.sagemath.org/html/en/tutorial/sagetex.html) [//doc.sagemath.org/html/en/tutorial/sagetex.html](http://doc.sagemath.org/html/en/tutorial/sagetex.html).
- En cualquier caso, la forma más sencilla puede ser copiar el archivo sagetex.sty de nuestra distribución al directorio actual donde estamos escribiendo nuestro archivo LAT<sub>E</sub>X.
- Finalmente, debemos poner \usepackage{sagetex} entre las cabeceras de nuestro archivo LAT<sub>E</sub>X.

#### <span id="page-10-0"></span>Haciendo Cálculos

**Para poder introducir un cálculo hecho en sage dentro de** LAT<sub>E</sub>Xempezaremos viendo cómo asignar las variables y hacer los cálculos. Eso se hace con el entorno sagesilent.

<span id="page-11-0"></span> $\mathsf{\mathsf{L}}$ Introduciendo Objetos en IAT<sub>E</sub>X

#### Haciendo Cálculos

- **Para poder introducir un cálculo hecho en sage dentro de** LAT<sub>E</sub>Xempezaremos viendo cómo asignar las variables y hacer los cálculos. Eso se hace con el entorno sagesilent.
- Entre el \begin{document} y el \end{document} de nuestro archivo LATEX debemos incluir uno o varios entornos sagesilent en los que escribiremos código sage exactamente igual que en un programa sage normal.

```
Esto es un texto \LaTeX que queremos escribir. Lo que escribamos dentro del
entorno {\tt sagesilent} no ser\'a visible al compilar.
```

```
\begin{sagesilent}
a =factorial(30)\end{sagesilent}
```
Este texto continuar\'a al anterior como si no hubi\'eramos incluido ning\'un c\'odigo {\tt sage}.

### <span id="page-12-0"></span>Compilando

■ Cuando introducimos código sage dentro del fichero LATEXy tratamos de compilar con el comando pdflatex fichero.tex se nos generará un archivo llamado fichero.sagetex.sage.

<span id="page-13-0"></span>**L**Introduciendo Objetos en IAT<sub>E</sub>X

### Compilando

- **Cuando introducimos código sage dentro del fichero LATEX**y tratamos de compilar con el comando pdflatex fichero.tex se nos generará un archivo llamado fichero.sagetex.sage.
- $\blacksquare$  Ese fichero contiene todos los cálculos y debemos ejecutarlo en sage con el comando sage fichero.sagetex.sage

## <span id="page-14-0"></span>Compilando

- **Cuando introducimos código sage dentro del fichero LATEX**y tratamos de compilar con el comando pdflatex fichero.tex se nos generará un archivo llamado fichero.sagetex.sage.
- $\blacksquare$  Ese fichero contiene todos los cálculos y debemos ejecutarlo en sage con el comando sage fichero.sagetex.sage
- Una vez hecho esto, debemos compilar de nuevo con pdflatex fichero.tex y todos los cálculos entrarán dentro de nuestro pdf.

#### <span id="page-15-0"></span>Funcionamiento

La primera vez que ejecutamos pdflatex fichero.tex se extraerá del fichero fuente todo el código sage que hayamos introducido y se crearán referencias a todos los valores que deben ser introducidos de nuevo en el fichero LATFX.

#### <span id="page-16-0"></span>Funcionamiento

- La primera vez que ejecutamos pdflatex fichero.tex se extraerá del fichero fuente todo el código sage que hayamos introducido y se crearán referencias a todos los valores que deben ser introducidos de nuevo en el fichero LATFX.
- La ejecución de sage fichero.sagetex.sage realizará los cálculos y asignará las referencias.

#### <span id="page-17-0"></span>Funcionamiento

- La primera vez que ejecutamos pdflatex fichero.tex se extraerá del fichero fuente todo el código sage que hayamos introducido y se crearán referencias a todos los valores que deben ser introducidos de nuevo en el fichero LATFX.
- La ejecución de sage fichero.sagetex.sage realizará los cálculos y asignará las referencias.
- Una vez calculadas todas esas referencias, la última ejecución de pdflatex fichero.tex nos las pondrá dentro del texto para que puedan ser visualizadas en el pdf.

### <span id="page-18-0"></span>El comando sage.

La forma mas directa de introducir un valor calculado en sage dentro del código LATEXes el comando sage.

K ロ > K @ > K 할 > K 할 > 1 할 > 9 Q Q\*

<span id="page-19-0"></span> $\mathsf{\mathsf{L}}$  Introduciendo Objetos en  $\mathsf{IAT} \mathsf{F} \mathsf{X}$ 

## El comando sage.

- La forma mas directa de introducir un valor calculado en sage dentro del código LAT<sub>E</sub>Xes el comando sage.
- Por ejemplo, si en un entorno sagesilent hemos calculado la variable a podemos introducirla dentro del código LATEXcomo sigue:

```
\begin{sagesilent}
a = factorial(30)\end{sagesilent}
```
La complejidad del algoritmo es alta puesto que este planteamiento nos llevar\'a a un n\'umero de ejecuciones igual al factorial de \$100\$ que es \$\sage{a}\$, claramente fuera de nuestro alcance.

## <span id="page-20-0"></span>El comando sage.

- La forma mas directa de introducir un valor calculado en sage dentro del código LAT<sub>E</sub>Xes el comando sage.
- Por ejemplo, si en un entorno sagesilent hemos calculado la variable a podemos introducirla dentro del código LATEXcomo sigue:

```
\begin{sagesilent}
a = factorial(30)\end{sagesilent}
```
La complejidad del algoritmo es alta puesto que este planteamiento nos llevar\'a a un n\'umero de ejecuciones igual al factorial de \$100\$ que es \$\sage{a}\$, claramente fuera de nuestro alcance.

 $\blacksquare$  En el texto final nos aparecerá:

La complejidad del algoritmo es alta puesto que este planteamiento nos llevará a un número de ejecuciones igual al factorial de 30 que es 265252859812191058636308480000000, claramente fuera de nuestro alcance.**KORKA SERKER DE VOOR** 

#### <span id="page-21-0"></span>Comentario sobre sagesilent

Aunque anteriormente hemos comentado que debemos poner un entorno sagesilent para hacer los cálculos en sage y eso es lo normal no es del todo cierto.

K ロ > K @ > K 할 > K 할 > 1 할 > 9 Q Q\*

## <span id="page-22-0"></span>Comentario sobre sagesilent

Aunque anteriormente hemos comentado que debemos poner un entorno sagesilent para hacer los cálculos en sage y eso es lo normal no es del todo cierto.

**KORK ERKER ORANDI** 

No existe ningún problema en poner el comando \sage{factorial(30)} dentro del texto LATEXy hacer el cálculo ahí mismo.

## <span id="page-23-0"></span>Comentario sobre sagesilent

- Aunque anteriormente hemos comentado que debemos poner un entorno sagesilent para hacer los cálculos en sage y eso es lo normal no es del todo cierto.
- No existe ningún problema en poner el comando \sage{factorial(30)} dentro del texto LATEXy hacer el cálculo ahí mismo.
- Yo suelo poner todo el código fuera y poner el comando sage sólo con variables calculadas, pero no es estrictamente necesario.

**KORKAR KERKER EL POLO** 

# <span id="page-24-0"></span>Objetos Matemáticos Complejos

El comando sage no solo nos permite introducir números. Podemos introducir valores más complejos.

K ロ > K @ > K 할 > K 할 > 1 할 > 9 Q Q\*

# <span id="page-25-0"></span>Objetos Matemáticos Complejos

El comando sage no solo nos permite introducir números. Podemos introducir valores más complejos.

- Por ejemplo: \begin{sagesilent} M = matrix(ZZ,[[1,2,3],[4,5,6]]) \end{sagesilent}
	- La matrix \$\sage{M}\$ no es una matriz cuadrada.

# <span id="page-26-0"></span>Objetos Matemáticos Complejos

- El comando sage no solo nos permite introducir números. Podemos introducir valores más complejos.
- Por ejemplo:

```
\begin{sagesilent}
M = matrix(ZZ,[[1,2,3],[4,5,6]])
\end{sagesilent}
```
La matrix \$\sage{M}\$ no es una matriz cuadrada.

Nos producirá la salida:

```
La matrix \left(\begin{array}{ccc} 1 & 2 & 3 \ 4 & 5 & 6 \end{array}\right) no es una matriz cuadrada.
```
**KORKAR KERKER EL POLO** 

<span id="page-27-0"></span>[Introduciendo Objetos en L](#page-27-0)ATEX

### Funciones y cálculos complejos

Dentro del entorno sagesilent podemos introducir todo tipo de código sage que puede llegar a ser muy complejo.

<span id="page-28-0"></span>[Introduciendo Objetos en L](#page-28-0)ATEX

## Funciones y cálculos complejos

- Dentro del entorno sagesilent podemos introducir todo tipo de código sage que puede llegar a ser muy complejo.
- $\blacksquare$  Podemos definir funciones, objetos o hacer cálculos complejos.

<span id="page-29-0"></span> $L$ Introduciendo Texto y Código LATEX

#### El comando sagestr

Aunque el comando sage nos permite meter objetos en el código LAT<sub>E</sub>Xno es la forma más versátil de hacerlo.

K ロ > K @ > K 할 > K 할 > 1 할 > 9 Q Q\*

<span id="page-30-0"></span> $\Box$ Introduciendo Texto y Código LATEX

#### El comando sagestr

- Aunque el comando sage nos permite meter objetos en el código LAT<sub>E</sub>Xno es la forma más versátil de hacerlo.
- **Estamos ante un lenguaje de programación que nos permite** hacer muchísimas cosas y en particular manipular cadenas de texto a nuestra conveniencia. Esas cadenas de texto pueden contener a su ver código LAT<sub>E</sub>Xresultado de nuestro programa.

<span id="page-31-0"></span> $\Box$ Introduciendo Texto y Código LATEX

### El comando sagestr

- Aunque el comando sage nos permite meter objetos en el código LAT<sub>E</sub>Xno es la forma más versátil de hacerlo.
- Estamos ante un lenguaje de programación que nos permite hacer muchísimas cosas y en particular manipular cadenas de texto a nuestra conveniencia. Esas cadenas de texto pueden contener a su ver código LATEX resultado de nuestro programa.

**KORK ERKER ORANDI** 

■ Esas cadenas se pueden introducir junto con el resto de nuestro código LAT<sub>E</sub>Xpara ser procesado por el comando pdflatex.

<span id="page-32-0"></span> $L$ Introduciendo Texto y Código LATEX

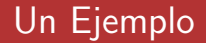

**Now Vamos a desarrollar un ejemplo en varios pasos.** 

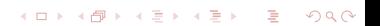

<span id="page-33-0"></span> $L$ Introduciendo Texto y Código LATEX

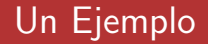

- **Namos a desarrollar un ejemplo en varios pasos.**
- **Supongamos que somos profesores y queremos generar una** lista de ejercicios personalizados para nuestros alumnos.

<span id="page-34-0"></span> $\Box$ Introduciendo Texto y Código LATEX

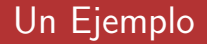

- **Namos a desarrollar un ejemplo en varios pasos.**
- **Supongamos que somos profesores y queremos generar una** lista de ejercicios personalizados para nuestros alumnos.
- $\blacksquare$  Estos ejercicios consistirán en resolver una ecuación de segundo grado, pero queremos que los valores sean números enteros.

<span id="page-35-0"></span> $L$ Introduciendo Texto y Código LATEX

#### Generando los Ejercicios

**Para generar las ecuaciones tomaremos dos valores enteros** aleatorios a y b, calcularemos  $p(x) = (x - a)(x - b)$  y expandiremos el polinomio.

<span id="page-36-0"></span> $\Box$ Introduciendo Texto y Código LATEX

#### Generando los Ejercicios

- **Para generar las ecuaciones tomaremos dos valores enteros** aleatorios a y b, calcularemos  $p(x) = (x - a)(x - b)$  y expandiremos el polinomio.
- **Para cada alumno de una lista generaremos una página con su** nombre centrado y el enunciado del problema.

<span id="page-37-0"></span> $\Box$ Introduciendo Texto y Código LATEX

## Generando los Ejercicios

- **Para generar las ecuaciones tomaremos dos valores enteros** aleatorios a y b, calcularemos  $p(x) = (x - a)(x - b)$  y expandiremos el polinomio.
- **Para cada alumno de una lista generaremos una página con su** nombre centrado y el enunciado del problema.

**KORKAR KERKER DRAM** 

Una vez generado el texto, lo introduciremos dentro del archivo LAT<sub>F</sub>X.

```
\documentclass{amsart}
\usepackage{sagetex}
\begin{document}
\begin{sagesilent}
L = []var('x')
for nombre in ["Antonio","Luisa","Pedro"]:
  L.append(r"\begin{center} " + nombre + r"\end{center}")
  a = ZZ.random_element()
  b = ZZ.random element()p(x) = expand((x-a)*(x-b))L.append(r"Resuelve: \{(0\} = 0\".format(latex(p(x))))
  L.append(r"\newpage")
texto = "\n\in. join(L)
\end{sagesilent}
```

```
\sagestr{texto}
```
\end{document}

<span id="page-39-0"></span> $\Box$ Introduciendo Texto y Código IATEX

## Complicando el Código

■ Este ejemplo sencillo podemos complicarlo añadiendo por ejemplo un control de que los valores  $a \vee b$  estén dentro de unos límites o que no sean 0.

K ロ ▶ K @ ▶ K 할 ▶ K 할 ▶ ... 할 ... 9 Q Q\*

<span id="page-40-0"></span> $\Box$ Introduciendo Texto y Código LATEX

## Complicando el Código

- Este ejemplo sencillo podemos complicarlo añadiendo por ejemplo un control de que los valores  $a \vee b$  estén dentro de unos límites o que no sean 0.
- $\blacksquare$  También podemos manejar ficheros y que el código introducido lea los nombres de los alumnos de un fichero externo.

<span id="page-41-0"></span> $\Box$ Introduciendo Texto y Código LATEX

## Complicando el Código

- Este ejemplo sencillo podemos complicarlo añadiendo por ejemplo un control de que los valores  $a \vee b$  estén dentro de unos límites o que no sean 0.
- $\blacksquare$  También podemos manejar ficheros y que el código introducido lea los nombres de los alumnos de un fichero externo.
- Todo lo que nos permita hacer sage puede estar incluido en nuestra generación de texto, el límite es nuestra imaginación.

<span id="page-42-0"></span> $\overline{\phantom{a}}$ Gráficos

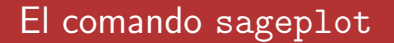

Aparte de valores numéricos o cadenas de texto generadas, un recurso que suele ser muy interesante es el de los gráficos.

<span id="page-43-0"></span> $\mathsf{\mathsf{L}}$  Gráficos

## El comando sageplot

Aparte de valores numéricos o cadenas de texto generadas, un recurso que suele ser muy interesante es el de los gráficos.

**Para introducir un gráfico en LATEX generado en sage** utilizaremos el comando sageplot.

<span id="page-44-0"></span> $\mathsf{\mathsf{L}}$  Gráficos

## El comando sageplot

Aparte de valores numéricos o cadenas de texto generadas, un recurso que suele ser muy interesante es el de los gráficos.

- **Para introducir un gráfico en LATEX generado en sage** utilizaremos el comando sageplot.
- Veamos un ejemplo.

```
\begin{sagesilent}
var('x,y')A=implicit_plot(x^4+y^4-1,[x,-1.1,1.1],[y,-1.1,1.1])
B=implicit_plot(x^2+y^2-0.6,[x,-1.1,1.1],[y,-1.1,1.1])
\end{sagesilent}
```
(ロ) (個) (目) (目) (目) 目 のQC

\sageplot[scale=0.4]{A+B}

<span id="page-46-0"></span> $L_{Grficos}$ 

## **TituloFrame**

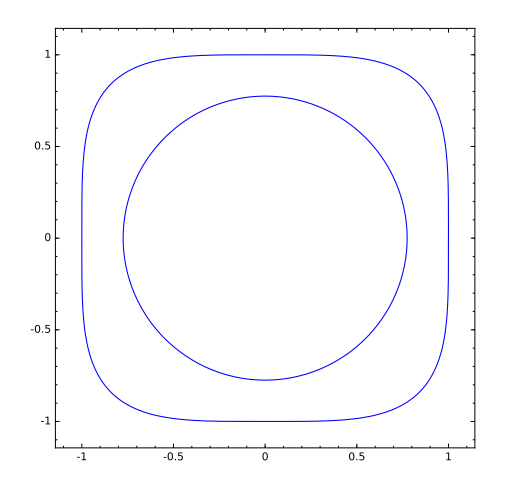

K ロ ▶ K @ ▶ K 할 ▶ K 할 ▶ | 할 | © 9 Q @

<span id="page-47-0"></span> $\overline{\phantom{a}}$ Gráficos

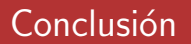

La combinación de sage con LATEXnos proporciona un entorno de trabajo de una potencia enorme y gran flexibilidad.

<span id="page-48-0"></span> $\mathsf{\mathsf{L}}$  Gráficos

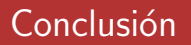

 $\blacksquare$  La combinación de sage con  $\blacktriangleright$ EXnos proporciona un entorno de trabajo de una potencia enorme y gran flexibilidad.

**KORK ERKER ORANDI** 

 $\blacksquare$  Podemos generar código o calcular valores y gráficos e introducirlos en nuestro fichero LATEXfácilmente.

<span id="page-49-0"></span> $\mathsf{\mathsf{L}}$  Gráficos

## Conclusión

- $\blacksquare$  La combinación de sage con  $\blacktriangleright$ EXnos proporciona un entorno de trabajo de una potencia enorme y gran flexibilidad.
- $\blacksquare$  Podemos generar código o calcular valores y gráficos e introducirlos en nuestro fichero LATEXfácilmente.
- De esta forma se puede ahorrar gran cantidad de tiempo en la generación de documentos complejos que se basan en una reglas siempre que estas se puedan programar.